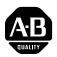

# PowerFlex<sup>®</sup> 700S Adjustable Frequency AC Drive - Phase I (Frames 1 - 6)

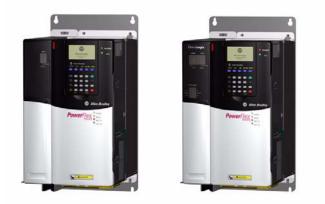

# Introduction

**Reference Materials** 

This document is designed to guide you through the basic steps needed to install, start-up, and program the PowerFlex® 700S Adjustable Frequency AC - Phase I drive for Frames 1 - 6. The information provided in this document does not replace the user manual and is intended for qualified personnel only. For detailed PowerFlex 700S information refer to the appropriate publications listed below.

Allen-Bradley publications are available on the internet at: <u>www.rockwellautomation.com/literature</u>.

| Title                                                                      | Publication  |
|----------------------------------------------------------------------------|--------------|
| PowerFlex 700S Drives with Phase I Control User Manual                     | 20D-UM001    |
| PowerFlex 700S Drives with Phase I Control Reference Manual                | PFLEX-RM002  |
| PowerFlex 700S and DriveLogix <sup>™</sup> Firmware Release Notes          | 20D-RN007    |
| PowerFlex 700S / 700H High Power Installation Instructions (Frames 9 - 12) | PFLEX-IN006  |
| Wiring and Grounding Guidelines for Pulse Width Modulated (PWM) AC Drives  | DRIVES-IN001 |

# **Table of Contents**

# Six Basic Steps to a Successful Start-Up

| Step 1 –        | - Read General Information                                  | <u>4</u>       |
|-----------------|-------------------------------------------------------------|----------------|
| -               | General Precautions                                         |                |
|                 | EMC Instructions — CE Conformity                            | <u>5</u>       |
|                 | General Notes                                               |                |
|                 |                                                             |                |
| Step 2 –        | - <u>Mount the Drive</u>                                    | 7              |
| - 400 F         | Minimum Mounting Clearances.                                |                |
|                 | Operating Temperatures                                      |                |
|                 | Dimensions                                                  |                |
|                 | <u>2</u>                                                    |                |
| Sten 3 _        | - <u>Power Wiring</u>                                       | 1/             |
| Step 5 -        | -                                                           |                |
|                 | Wire Recommendations           Power & Ground Wiring        |                |
|                 | Power Terminal Block Designations                           |                |
|                 | <u>Using PowerFlex 700S Drives with Regen Power Units</u> . |                |
|                 | Using Towerriex 7005 Drives with Regen Tower Onits.         | · · <u>20</u>  |
| Ctop /          | Control Wining                                              | 20             |
| Step 4 –        | - <u>Control Wiring</u>                                     |                |
|                 | Wiring Recommendations                                      |                |
|                 | DIP Switch Settings                                         |                |
|                 | I/O Terminal Blocks                                         |                |
|                 | I/O Wiring Examples                                         | <u>23</u>      |
| 04a.a. E        | Obert Ha Oberta List                                        | 00             |
| Step 5 –        | - <u>Start-Up Check List</u>                                |                |
|                 | Before Applying Power to the Drive                          |                |
|                 | Applying Power to the Drive                                 | <u>30</u>      |
| •               |                                                             |                |
| Step 6 –        | - <u>Program the Drive – Start-Up</u>                       | <u>32</u>      |
|                 | Assisted Start                                              |                |
|                 | Parameter Files & Groups                                    |                |
|                 | Frequently Used Parameters                                  | <u>34</u>      |
|                 |                                                             |                |
| Additional      | Information                                                 |                |
|                 |                                                             |                |
| DriveLo         | gix <sup>™</sup> Recommended Programming Techniques         | <u>37</u>      |
|                 |                                                             |                |
| <b>Troubles</b> | shooting                                                    | <u>38</u>      |
|                 | Abbreviated Fault & Alarm Clearing                          | <u>38</u>      |
|                 | HIM Indication                                              |                |
|                 | Manually Clearing Faults                                    | <u>38</u>      |
|                 |                                                             |                |
| Technica        | al Support                                                  | 39             |
|                 | <u>Online</u>                                               |                |
|                 | <u>Telephone</u>                                            |                |
|                 |                                                             | · · · <u> </u> |

# Step 1 Read General Information

**General Precautions** 

# Class 1 LED Product

**ATTENTION:** Hazard of permanent eye damage exists when using optical transmission equipment. This product emits intense light and invisible radiation. Do not look into module ports or fiber optic cable connectors.

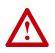

**ATTENTION:** This drive contains **ESD** (Electrostatic Discharge) sensitive parts and assemblies. Static control precautions are required when installing, testing, servicing or repairing this assembly. Component damage may result if ESD control procedures are not followed. If you are not familiar with static control procedures, reference Allen-Bradley publication 8000-4.5.2, "Guarding Against Electrostatic Damage" or any other applicable ESD protection handbook.

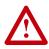

**ATTENTION:** An incorrectly applied or installed drive can result in component damage or a reduction in product life. Wiring or application errors such as under sizing the motor, incorrect or inadequate AC supply, or excessive surrounding air temperatures may result in malfunction of the system.

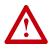

**ATTENTION:** Only **qualified personnel** familiar with the PowerFlex 700S Drive and associated machinery should plan or implement the installation, start-up and subsequent maintenance of the system. Failure to comply may result in personal injury and/or equipment damage.

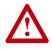

**ATTENTION:** To avoid an electric shock hazard, verify that the voltage on the bus capacitors has discharged before performing any work on the drive. Measure the DC bus voltage at the +DC & – DC terminals of the Power Terminal Block (refer to Chapter 1 in the *PowerFlex 700S User Manual*, publication 20D-UM001, for location). The voltage must be zero.

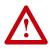

**ATTENTION:** Risk of injury or equipment damage exists. DPI or SCANport host products must not be directly connected together via 1202 cables. Unpredictable behavior can result if two or more devices are connected in this manner.

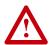

**ATTENTION:** Risk of injury or equipment damage exists. Parameters 365 [Encdr0 Loss Cnfg] - 394 [VoltFdbkLossCnfg] let you determine the action of the drive in response to operating anomalies. Precautions should be taken to ensure that the settings of these parameters do not create hazards of injury or equipment damage

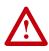

**ATTENTION:** Risk of injury or equipment damage exists. Parameters 383 [SL CommLoss Data] - 392 [NetLoss DPI Cnfg] let you determine the action of the drive if communications are disrupted. You can set these parameters so the drive continues to run. Precautions should be taken to ensure the settings of these parameters do not create hazards of injury or equipment damage.

EMC Instructions — CE Conformity Conformity with the Low Voltage (LV) Directive and Electromagnetic Compatibility (EMC) Directive has been demonstrated using harmonized European Norm (EN) standards published in the Official Journal of the European Communities. PowerFlex Drives comply with the EN standards listed below when installed according to the User and Reference Manual.

Declarations of Conformity are available online at: http://www.rockwellautomation.com/products/certification/.

#### Low Voltage Directive (73/23/EEC)

• EN50178 Electronic equipment for use in power installations.

### EMC Directive (89/336/EEC)

• EN61800-3 Adjustable speed electrical power drive systems Part 3: EMC product standard including specific test methods.

# **Essential Requirements for CE Compliance**

Conditions 1-6 listed below **must be** satisfied for PowerFlex drives to meet the requirements of **EN61800-3**.

- 1. Standard PowerFlex 700S CE compatible Drive.
- **2.** Review important precautions/attentions statements throughout this document before installing drive.
- **3.** Grounding as described in the *PowerFlex 700S Drive with Phase I Control User Manual*, publication 20D-UM001.
- **4.** Output power, control (I/O) and signal wiring must be braided, shield cable with a coverage of 75% or better, metal conduit or equivalent attenuation.
- 5. All shielded cables should terminate with proper shielded connector.
- 6. Conditions in Table A.

### Table A PowerFlex 700S EN61800-3 EMC Compatibility<sup>(1)</sup>

| (s)   | Second Environment                    | First Environment Res                   | tricted Distribution     |  |  |  |
|-------|---------------------------------------|-----------------------------------------|--------------------------|--|--|--|
| me(s) | Restrict Motor Cable to 30 m (98 ft.) | Restrict Motor Cable to 150 m (492 ft.) |                          |  |  |  |
| Frai  | Any Drive and Option                  | Any Drive and Option                    | External Filter Required |  |  |  |
| 1 - 6 | <ul> <li>✓</li> </ul>                 |                                         | <ul> <li>✓</li> </ul>    |  |  |  |

(1) External filters for First Environment installations and increasing motor cable lengths in Second Environment installations are available. Roxburgh models KMFA (RF3 for UL installations) and MIF or Schaffner FN3258 and FN258 models are recommended. Refer to http://www.deltron-emcon.com and http://www.mtecorp.com (USA) or http://www.schaffner.com, respectively.

# **General Notes**

- If the adhesive label is removed from the top of the drive, the drive must be installed in an enclosure with side openings less than 12.5 mm (0.5 in.) and top openings less than 1.0 mm (0.04 in.) to maintain compliance with the LV Directive.
- The motor cable should be kept as short as possible in order to avoid electromagnetic emission as well as capacitive currents.
- Use of line filters in ungrounded systems is not recommended.
- PowerFlex drives may cause radio frequency interference if used in a residential or domestic environment. The installer is required to take measures to prevent interference, in addition to the essential requirements for CE compliance provided in this section, if necessary.
- Conformity of the drive with CE EMC requirements does not guarantee an entire machine or installation complies with CE EMC requirements. Many factors can influence total machine/installation compliance.
- PowerFlex drives can generate conducted low frequency disturbances (harmonic emissions) on the AC supply system.
- More information regarding harmonic emissions can be found in the *PowerFlex 700S Drives with Phase I Control Reference Manual*, publication PFLEX-RM001.
- When operated on a public supply system, it is the responsibility of the installer or user to ensure, by consultation with the distribution network operator and Rockwell Automation, if necessary, that applicable requirements have been met.

# Step 2 Mount the Drive

**Minimum Mounting Clearances** 

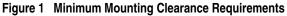

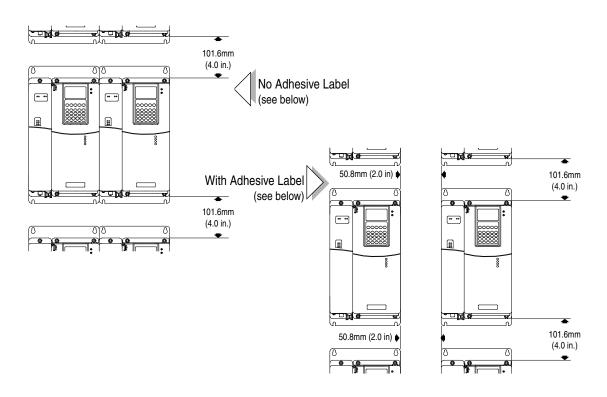

**Operating Temperatures** 

PowerFlex 700S drives are designed to operate in a surrounding air temperature range of  $0^{\circ}$  to  $40^{\circ}$  C. To operate the drive in installations with surrounding air temperature between  $41^{\circ}$  and  $50^{\circ}$  C, remove the adhesive label affixed to the top of the drive enclosure.

**Important:** Removing the adhesive label from the drive changes the NEMA enclosure rating from Type 1 to Open type.

# Dimensions

# Table B PowerFlex 700S Frames

|       | AC Inpu | t     |       |       |       |       |       |       |       |       |       |       | DC Inpu | t     |       |       |
|-------|---------|-------|-------|-------|-------|-------|-------|-------|-------|-------|-------|-------|---------|-------|-------|-------|
| Frame | 208     |       | 240   |       | 380 4 | 400V  | 480V  |       | 600V  |       | 690V  |       | 540V    |       | 650V  |       |
| Fra   | ND HP   | HD HP | ND HP | HD HP | ND kW | HD kW | ND HP | HD HP | ND HP | HD HP | ND HP | HD HP | ND HP   | HD HP | ND HP | HD HP |
| 1     | 0.75    | 0.37  | 1.0   | 0.75  | 0.75  | 0.55  | 1     | 0.75  | 1     | 0.5   | -     | -     | -       | -     | -     | -     |
|       | 1.5     | 0.75  | 2.0   | 1.5   | 1.5   | 0.75  | 2     | 1.5   | 2     | 1     | -     | -     | -       | -     | -     | -     |
|       | 2.2     | 1.5   | 3.0   | 2.0   | 2.2   | 1.5   | 3     | 2     | 3     | 2     | -     | -     | -       | -     | -     | -     |
|       | 4.0     | 2.2   | 5.0   | 3.0   | 4.0   | 2.2   | 5     | 3     | 5     | 3     | -     | -     | -       | -     | -     | -     |
|       | 5.5     | 4.0   | 7.5   | 5.0   | 5.5   | 4.0   | 7.5   | 5     | 7.5   | 5     | -     | -     | -       | -     | -     | -     |
|       | -       | -     | -     | -     | 7.5   | 5.5   | 10    | 7.5   | 10    | 7.5   | -     | -     | -       | -     | -     | -     |
|       | -       | -     | -     | -     | 11    | 7.5   | 15    | 10    | 15    | 10    | -     | -     | -       | -     | -     | -     |
| 2     | 7.5     | 5.5   | 10    | 7.5   | 15    | 11    | 20    | 15    | 20    | 15    | -     | -     | -       | -     | -     | -     |
|       | -       | -     |       |       | 18.5  | 15    | 25    | 20    | 25    | 20    | -     | -     | -       | -     | -     | -     |
| 3     | 11      | 7.5   | 15    | 10    | 22    | 18.5  | 30    | 25    | 30    | 25    | -     | -     | -       | -     | -     | -     |
|       | 15      | 11    | 20    | 15    | 30    | 22    | 40    | 30    | 40    | 30    | -     | -     | -       | -     | -     | -     |
|       | -       | -     | -     | -     | 37    | 30    | 50    | 40    | 50    | 40    | -     | -     | -       | -     | -     | -     |
| 4     | 18.5    | 15    | 25    | 20    | 45    | 37    | 60    | 50    | 60    | 50    | -     | -     | -       | -     | -     | -     |
|       | 22      | 18.5  | 30    | 25    | -     | -     | -     | -     | -     | -     |       |       | -       | -     | -     | -     |
| 5     | 30      | 22    | 40    | 30    | 55    | 45    | 75    | 60    | 75    | 60    | 75    | 55    | 55      | 45    | 75    | 60    |
|       | 30      | 30    | 50    | 40    | 55    | 45    | 100   | 75    | 100   | 75    | 90    | 75    | 55      | 45    | 75    | 60    |
|       | -       | -     | -     | -     | -     | -     | -     | -     | -     | -     | -     | -     | 55      | 45    | 100   | 75    |
|       | -       | -     | -     | -     | -     | -     | -     | -     | -     | -     | -     | -     | 55      | 45    | 100   | 75    |
| 6     | 45      | 37    | 60    | 50    | 90    | 75    | 125   | 100   | 125   | 100   | 110   | 90    | 90      | 75    | 125   | 100   |
|       | 55      | 45    | 75    | 60    | 110   | 90    | 150   | 125   | 150   | 125   | 132   | 110   | 90      | 75    | 125   | 100   |
|       | 66      | 55    | 100   | 75    | 132   | 110   | 200   | 150   | -     | -     | -     | -     | 110     | 90    | 150   | 125   |
|       | -       | -     | -     | -     | -     | -     | -     | -     | -     | -     | -     | -     | 110     | 90    | 150   | 125   |
|       | -       | -     | -     | -     | -     | -     | -     | -     | -     | -     | -     | -     | 132     | 110   | 200   | 150   |
|       | -       | -     | -     | -     | -     | -     | -     | -     | -     | -     | -     | -     | 132     | 110   | 200   | 150   |

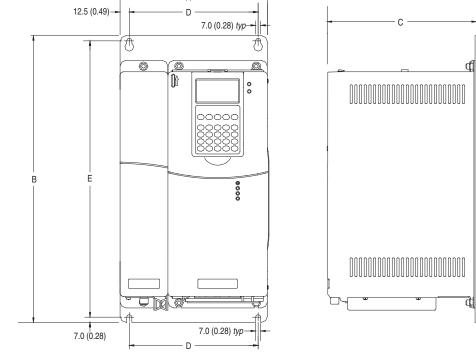

Figure 2 PowerFlex 700S Frame 1-3 (Frame 1 Shown)

А

Dimensions are in

|       |               |               |              |              |               | Weight 🛛 kg (lbs.) |
|-------|---------------|---------------|--------------|--------------|---------------|--------------------|
| Frame | Α             | В             | С            | D            | E             | Drive              |
| 1     | 200.0 (7.87)  | 389.0 (15.31) | 202.8 (7.98) | 175.0 (6.89) | 375.0 (14.76) | 11.3 (24.92)       |
| 2     | 285.0 (11.22) | 389.0 (15.31) | 202.7 (7.98) | 250.0 (9.84) | 375.0 (14.76) | 18.4 (40.57)       |
| 3     | 285.0 (11.22) | 564.0 (22.20) | 202.7 (7.98) | 250.0 (9.84) | 550.0 (21.65) | 26.6 (58.65)       |

● Weights include HIM, DriveLogix<sup>TM</sup> controller with ControlNet daughtercard, Hi-Resolution Encoder Option, and 20-COMM-C ControlNet adapter

# Figure 3 PowerFlex 700S Bottom View Dimensions, Frame1 & 2

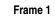

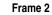

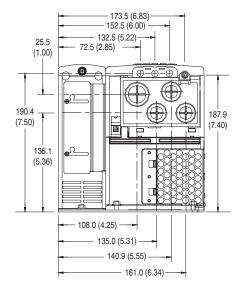

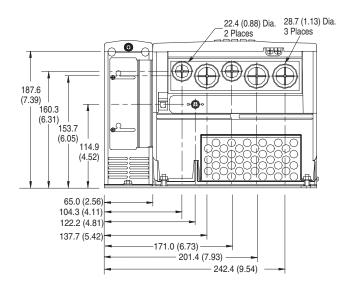

Frame 3 - All Drives, except 50 HP, 480 V (37 kW, 400V)

Frame 3 - 50 HP, 480V (37 kW, 400V) Normal Duty Drive

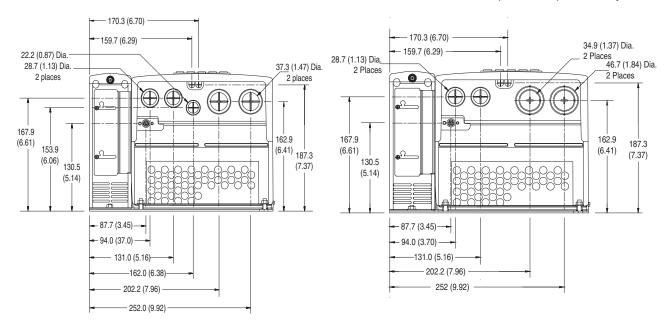

Dimensions are in millimeters and (inches)

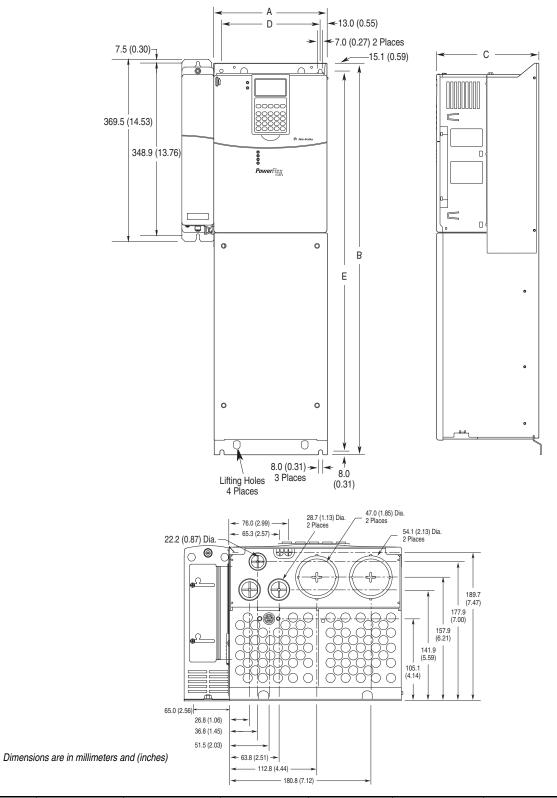

Figure 4 PowerFlex 700S Frame 4 Dimensions

|       |              |              |                 |              |              | Approx. Weight • kg (lbs.) |                   |
|-------|--------------|--------------|-----------------|--------------|--------------|----------------------------|-------------------|
| Frame | A (Max.)     | В            | <b>C</b> (Max.) | D            | E            | Drive                      | Drive & Packaging |
| 4     | 220.8 (8.69) | 758.8 (29.9) | 201.8 (7.94)    | 192.0 (7.56) | 741.7 (29.2) | 28.4 (62.5)                | 29.03 (63.9)      |

• Weights include HIM and Standard I/O.

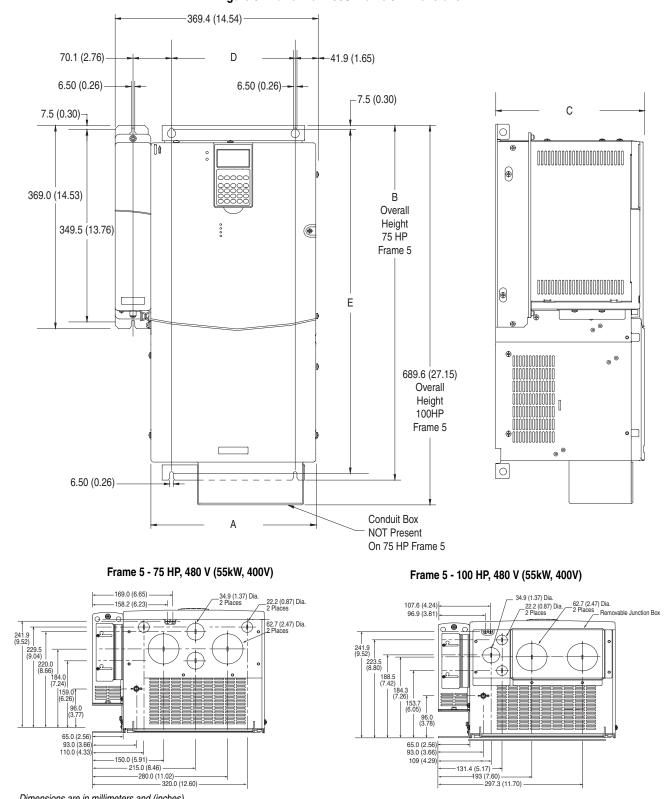

Figure 5 PowerFlex 700S Frame 5 Dimensions

Dimensions are in millimeters and (inches)

| Frame | Α            | В            | C            | D           | E            | Approx Weight      kg (lbs.) |
|-------|--------------|--------------|--------------|-------------|--------------|------------------------------|
| 5     | 308.9(12.16) | 644.5(25.37) | 275.4(10.84) | 225.0(8.86) | 625.0(24.61) | 37.19 (82)                   |

• Weights include HIM and Standard I/O.

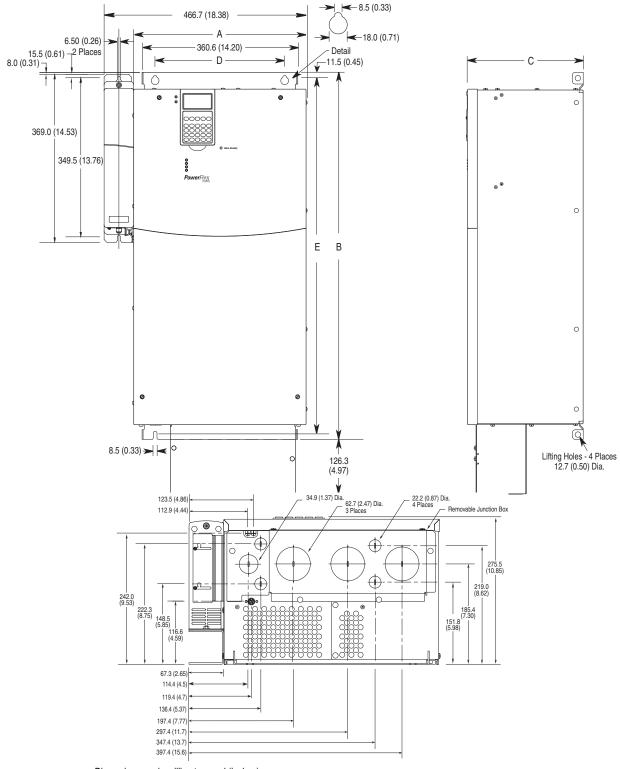

Figure 6 PowerFlex 700S Frame 6 Dimensions

Dimensions are in millimeters and (inches)

|       |                |                |                 |                |                | Approx. Weight      kg (lbs.) |                     |
|-------|----------------|----------------|-----------------|----------------|----------------|-------------------------------|---------------------|
| Frame | A (Max.)       | В              | <b>C</b> (Max.) | D              | E              | Drive                         | Drive and Packaging |
| 6     | 403.90 (15.90) | 850.00 (33.46) | 275.50 (10.85)  | 300.00 (11.81) | 825.00 (32.48) | 11.3 (24.92)                  | 92.85 (202.50)      |

• Weights include HIM and Standard I/O.

# Step 3 Power Wiring

Wire Recommendations

Since most start-up difficulties are the result of incorrect wiring, take every precaution to assure the wiring is correct. Read and understand all items in this section before beginning installation.

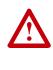

**ATTENTION:** The following information is merely a guide for proper installation. The Allen-Bradley Company cannot assume responsibility for the compliance or the noncompliance to any code, national, local or otherwise for the proper installation of this drive or associated equipment. A hazard of personal injury and/or equipment damage exists if codes are ignored during installation.

#### Power Cable Types Acceptable for 200-600 Volt Installations

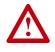

**ATTENTION:** National Codes and standards (NEC, VDE, BSI etc.) and local codes outline provisions for safely installing electrical equipment. Installation must comply with specifications regarding wire types, conductor sizes, branch circuit protection and disconnect devices. Failure to do so may result in personal injury and/or equipment damage.

# General

A variety of cable types are acceptable for drive installations. For many installations, unshielded cable is adequate, provided it can be separated from sensitive circuits. As an approximate guide, allow a spacing of 0.3 meters (1 foot) for every 10 meters (32.8 feet) of length. In all cases, long parallel runs must be avoided. Do not use cable with an insulation thickness less than or equal to 15 mils (0.4 mm/0.015 in.). Use tinned copper wire only. Wire gauge requirements and recommendations are based on 75° C. Do not reduce wire gauge when using higher temperature wire.

### Unshielded

THHN, THWN or similar wire is acceptable for drive installation in dry environments provided adequate free air space and/or conduit fill rates limits are provided. **Do not use THHN or similarly coated wire in wet areas**. Any wire chosen must have a minimum insulation thickness of 15 Mils and should not have large variations in insulation concentricity.

### Shielded/Armored Cable

Shielded cable contains all of the general benefits of multi-conductor cable with the added benefit of a copper braided shield that can contain much of the noise generated by a typical AC Drive. Strong consideration for shielded cable should be given in installations with sensitive equipment such as weigh scales, capacitive proximity switches and other devices that may be affected by electrical noise in the distribution system. Applications with large numbers of drives in a similar location, imposed EMC regulations or a high degree of communications/networking are also good candidates for shielded cable. Shielded cable may also help reduce shaft voltage and induced bearing currents for some applications. In addition, the increased impedance of shielded cable may help extend the distance the motor can be located from the drive without the addition of motor protective devices such as terminator networks. Refer to Reflected Wave in *Wiring and Grounding Guidelines for PWM AC Drives*, publication DRIVES-IN001.

Consideration should be given to all of the general specifications dictated by the environment of the installation, including temperature, flexibility, moisture characteristics and chemical resistance. In addition, a braided shield should be included and specified by the cable manufacturer as having coverage of at least 75%. An additional foil shield can greatly improve noise containment.

A good example of recommended cable is Belden<sup>®</sup> 295xx (xx indicates gauge). This cable has 4 XLPE insulated conductors with a 100% coverage foil and an 85% coverage copper braided shield (with drain wire) surrounded by a PVC jacket.

Other types of shielded cable are available, but the selection of these types may limit the allowable cable length. Particularly, some of the newer cables twist 4 conductors of THHN wire and wrap them tightly with a foil shield. This construction can greatly increase the cable charging current required and reduce the overall drive performance. Unless specified in the individual distance tables as tested with the drive, these cables are not recommended and their performance against the lead length limits supplied is not known.

| Location                         | Rating/Type                                                                                                    | Description                                                                                                    |
|----------------------------------|----------------------------------------------------------------------------------------------------|----------------------------------------------------------------------------------------------------|
| Standard<br>(Option 1)           | 600V, 90°C (194°F)<br>XHHW2/RHW-2<br>Anixter<br>B209500-B209507,<br>Belden <sup>®</sup><br>29501-29507, or<br>equivalent | Four tinned copper conductors with XLPE insulation.<br>Copper braid/aluminum foil combination shield and tinned<br>copper drain wire.<br>PVC jacket.                                                               |
| Standard<br>(Option 2)           | (194° F) RHH/RHW-2                                                                                                    | Three tinned copper conductors with XLPE insulation.<br>5 mil single helical copper tape (25% overlap min.) with three<br>bare copper grounds in contact with shield.<br>PVC jacket.                               |
| Class I & II;<br>Division I & II | Tray rated 600V, 90° C<br>(194° F) RHH/RHW-2<br>Anixter 7V-7xxxx-3G<br>or equivalent                                     | Three bare copper conductors with XLPE insulation and<br>impervious corrugated continuously welded aluminum armor.<br>Black sunlight resistant PVC jacket overall.<br>Three copper grounds on #10 AWG and smaller. |

Table C Recommended Shielded Wire for Power Wiring

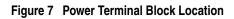

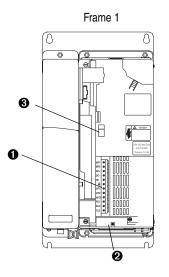

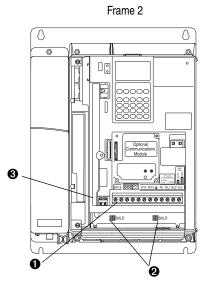

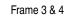

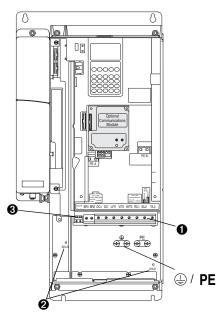

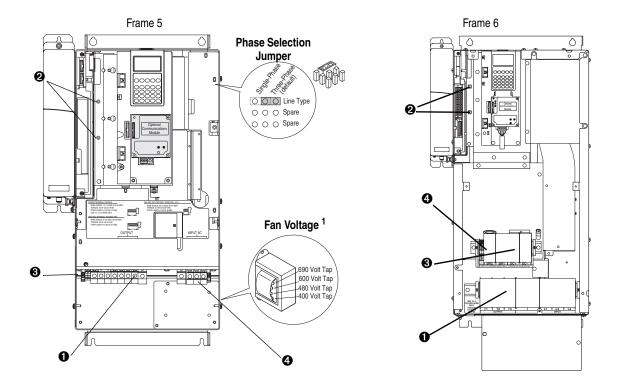

# Figure 8 Power Terminal Block Location, Cont'd

### Fan VA Rating - Common Bus Only

| Frame | Fan Voltage (120V or 240V) |
|-------|----------------------------|
| 5     | 100 VA                     |
| 6     | 138 VA                     |

<sup>1</sup> Frame 5 & 6 utilize a transformer to match the input line voltage to the internal fan voltage. If you line voltage is different then the voltage class specified on the drive nameplate, it may be necessary to change the transformer taps. The taps are shown in the inserts of frames 5 & 6.

Common Bus drives require user supplied 120V or 240V to power the cooling fans. Power source is connected between "0V AC" and the terminal corresponding to your source voltage.

|     |                        |                         |                                          | Wire Size Ra          | ange <sup>(1)</sup>  | Torque       | Terminal     |                         |
|-----|------------------------|-------------------------|------------------------------------------|-----------------------|----------------------|--------------|--------------|-------------------------|
| No. | Name                   | Frame                   | Description                              | Maximum               | Minimum              | Maximum      | Recommended  | Bolt Size <sup>(2</sup> |
| Û   | Power Terminal Block   | 1                       | Input power and motor connections        | 4.0 mm <sup>2</sup>   | 0.5 mm <sup>2</sup>  | 1.7 N-m      | 0.8 N-m      | —                       |
|     |                        |                         |                                          | (10 AWG)              | (22 AWG)             | (15 lbin.)   | (7 lbin.)    |                         |
|     |                        | 2                       | Input power and motor connections        | 10.0 mm <sup>2</sup>  | 0.8 mm <sup>2</sup>  | 1.7 N-m      | 1.4 N-m      |                         |
|     |                        |                         |                                          | (6 AWG)               | (18 AWG)             | (15 lbin.)   | (12 lbin.)   |                         |
|     |                        | 3                       | Input power and motor connections        | 25.0 mm <sup>2</sup>  | 2.5 mm <sup>2</sup>  | 3.6 N-m      | 1.8 N-m      | _                       |
|     |                        |                         |                                          | (3 AWG)               | (14 AWG)             | (32 lbin.)   | (16 lbin.)   |                         |
|     |                        |                         | BR1, BR2                                 | 10.0 mm <sup>2</sup>  | 0.8 mm <sup>2</sup>  | 1.7 N-m      | 1.4 N-m      | _                       |
|     |                        |                         |                                          | (6 AWG)               | (18 AWG)             | (15 lbin.)   | (12 lbin.)   |                         |
|     |                        | 4                       | Input power and motor connections        | 35.0 mm <sup>2</sup>  | 10 mm <sup>2</sup>   | 4.0 N-m      | 4.0 N-m      | _                       |
|     |                        |                         |                                          | (1/0 AWG)             | (8 AWG)              | (24 lbin.)   | (24 lbin.)   |                         |
|     |                        | 5                       | R, S, T, BR1, BR2, DC+, DC-, U, V and    | 50.0 mm <sup>2</sup>  | 2.5 mm <sup>2</sup>  | , ,          |              | _                       |
|     |                        | (75 HP) <sup>(3)</sup>  | W                                        | (1/0 AWG)             | (14 AWG)             |              |              |                         |
|     |                        | · ,                     | PE                                       | 50.0 mm <sup>2</sup>  | 4.0 mm <sup>2</sup>  |              |              | _                       |
|     |                        |                         |                                          | (1/0 AWG)             | (12 AWG)             |              |              |                         |
|     |                        | 5                       | R, S, T, DC+, DC-, U, V and W            | 70.0 mm <sup>2</sup>  | 16.0 mm <sup>2</sup> | See Note (4) | See Note (4) | _                       |
|     | (100 HP) <sup>(3</sup> | (100 HP) <sup>(3)</sup> | 00 HP) <sup>(3)</sup>                    | (2/0 AWG)             | (6 AWG)              | See Note (7  | See Nole V   |                         |
|     |                        | . ,                     | BR1, BR2                                 | 50.0 mm <sup>2</sup>  | 2.5 mm <sup>2</sup>  |              |              | —                       |
|     |                        |                         |                                          | (1/0 AWG)             | (14 AWG)             |              |              |                         |
|     |                        |                         | PE                                       | 50.0 mm <sup>2</sup>  | 4.0 mm <sup>2</sup>  |              |              | _                       |
|     |                        |                         |                                          | (1/0 AWG)             | (12 AWG)             |              |              |                         |
|     |                        | 6                       | Input power and motor connections        | 120.0 mm <sup>2</sup> | 2.5 mm <sup>2</sup>  | 6 N-m        | 6 N-m        | —                       |
|     |                        |                         |                                          | (4/0 AWG)             | (14 AWG)             | (52 lbin.)   | (52 lbin.)   |                         |
| 0   | SHLD Terminal          | 1-6                     | Terminating point for wiring shields     | _                     |                      | 1.6 N-m      | 1.6 N-m      | <b>—</b>                |
| 0   |                        |                         | forminating point for thining emered     |                       |                      | (14 lbin.)   | (14 lbin.)   |                         |
|     |                        |                         |                                          |                       |                      | (1110.111.)  | (1110:111)   |                         |
| €   | AUX Terminal Block     | 1-4                     | Auxiliary Control Voltage <sup>(5)</sup> | 1.5 mm <sup>2</sup>   | 0.2 mm <sup>2</sup>  | —            | —            | —                       |
|     |                        |                         | PS+, PS-                                 | (16 AWG)              | (24 AWG)             |              |              |                         |
|     |                        | 5-6                     | 1                                        | 4.0 mm <sup>2</sup>   | 0.5 mm <sup>2</sup>  | 0.6 N-m      | 0.6 N-m      | —                       |
|     |                        |                         |                                          | (10 AWG)              | (22 AWG)             | (5.3 lbin.)  | (5.3 lbin.)  |                         |
| 4   | Fan Terminal Block     | 5-6                     | User Supplied Fan Voltage                | 4.0 mm <sup>2</sup>   | 0.5 mm <sup>2</sup>  | 0.6 N-m      | 0.6 N-m      | —                       |
|     | (Common Bus Only)      | 1                       | 0V AC, 120V AC, 240V ĂC                  | (10 AWG)              | (22 AWG)             | (5.3 lbin.)  | (5.3 lbin.)  |                         |

| Table D | <b>Power Terminal Block Specifications</b> |
|---------|--------------------------------------------|
|---------|--------------------------------------------|

Maximum/minimum sizes that the terminal block will accept - these are not recommendations.
 Apply counter torque to the nut on the other side of terminations when tightening or loosening the terminal bolt in order to avoid damage to the terminal.
 Not all terminals present on all drives.

(4) Refer to the terminal block label inside the drive.

(5) External control power: UL Installation - 300V DC, ±10%, Non UL Installation - 270-600V DC, ±10%. Frame 1-6, 100 W

### **Power & Ground Wiring**

Figure 9 Power and Ground Wiring

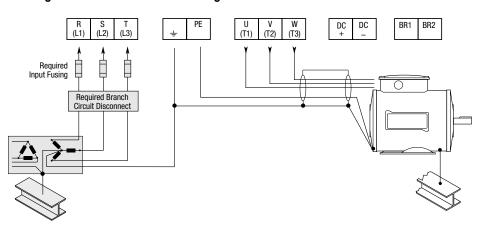

Important Common Bus (DC Input) Application Notes

- 1. If drives without internal precharge are used (Frames 5 & 6 only), then:
  - **a**) precharge capability must be provided in the system to guard against possible damage, and
  - **b**) disconnect switches **Must Not** be used between the input of the drive and a common DC bus without the use of an external precharge device.
- **2.** If drives with internal precharge (Frames 1-6) are used with a disconnect switch to the common bus, then:
  - a) an auxiliary contact on the disconnect must be connected to a digital input of the drive. The corresponding input (parameter 361-366) must be set to option 30, "Precharge Enable." This provides the proper precharge interlock, guarding against possible damage to the drive when connected to a common DC bus. The drive must have firmware version 2.002 or above (Standard & Vector Control).

# Power Terminal Block Designations

| Terminal | Description  | Notes                                                       |
|----------|--------------|-------------------------------------------------------------|
| BR1      | DC Brake (+) | Dynamic Brake Resistor Connection (+)                       |
| BR2      | DC Brake (-) | Dynamic Brake Resistor Connection (-)                       |
| DC+      | DC Bus (+)   | DC Input Power or Dynamic Brake Chopper                     |
| DC-      | DC Bus (-)   | DC Input Power or Dynamic Brake Chopper                     |
| PE       | PE Ground    | Refer to Figure 9 on page 19 for location on Frame 3 drives |
| Ŧ        | Motor Ground | Refer to Figure 7 on page 16 for location on Frame 3 drives |
| U        | U (T1)       | To motor                                                    |
| V        | V (T2)       | To motor                                                    |
| W        | W (T3)       | To motor                                                    |
| R        | R (L1)       | AC Line Input Power                                         |
| S        | S (L2)       | AC Line Input Power                                         |
| Т        | T (L3)       | AC Line Input Power                                         |

# Using PowerFlex 700S Drives with Regen Power Units

If a Regenerative unit (i.e., 1336 REGEN) is used as a bus supply or a brake, the common mode capacitors should be disconnected. Refer to the *PowerFlex 700S Drives with Phase I Control User Manual*, publication 20D-UM001, for information on removing common mode capacitors.

# **Regenerative Unit to Drive Connections**

Regenerative Brake Mode

|          | Terminals  |                |  |
|----------|------------|----------------|--|
| Frame(s) | 1336 Regen | PowerFlex 700S |  |
| 1 - 4    | DC+ & DC-  | BR1 & DC-      |  |
| 5&6      | DC+ & DC-  | DC+ & DC-      |  |

Regenerative Bus Supply Mode

|          | Terminals                 |                                    |  |
|----------|---------------------------|------------------------------------|--|
| Frame(s) | 1336 Regen PowerFlex 700S |                                    |  |
| 1 - 4    | DC+ & DC-                 | DC+ & DC-                          |  |
| 5&6      | DC+ & DC-                 | DC+ & DC- of the Common Bus Drives |  |

Refer to *1336 REGEN Line Regeneration Package User Manual*, publication 1336-REGEN-5.0, for more information.

| Step 4       | <b>Control Wiring</b> |                                                                                                    |
|--------------|-----------------------|----------------------------------------------------------------------------------------------------|
| Wiring Recom | mendations            | Important points to remember about I/O wiring:                                                                                                    |
|              |                       | <ul> <li>Always use copper wire.</li> <li>Wire with an insulation rating of 600V or greater is recommended.</li> <li>Control and signal wires should be separated from power wires by at least 0.3 meters (1 foot).</li> <li>4100CCF3 Flex I/O cable for use with DriveLogix is 3 ft. maximum length.</li> <li>Important: I/O terminals labeled "(-)" or "Common" are not referenced to earth ground and are designed to greatly reduce common mode interference. Grounding these terminals can cause signal noise.</li> </ul> |
|              |                       | ATTENTION: Hazard of personal injury or equipment damage<br>exists when using bipolar input sources. Noise and drift in<br>sensitive input circuits can cause unpredictable changes in motor<br>speed and direction. Use speed command parameters to help<br>reduce input source sensitivity.                                                                                                    |

| 9 | commended    | a Control Wire                                                 |                                                                                             |                                                  |
|---|--------------|----------------------------------------------------------------|---------------------------------------------------------------------------------------------|--------------------------------------------------|
|   |              | Wire Type(s)                                                   | Description                                                                                 | Insulation<br>Rating                             |
|   | Un-shielded  | Per US NEC or applicable<br>national or local code             | -                                                                                           | 300V, 60 <sup>o</sup> C<br>(140 <sup>o</sup> F), |
|   | Shielded     | Multi-conductor shielded cable such as Belden 8770 (or equiv.) | 0.750 mm <sup>2</sup> (18AWG), 3 conductor, shielded.                                       | Minimum                                          |
|   | Belden 8760/ | 9460(or equiv.)                                                | 0.750 mm <sup>2</sup> (18 AWG),<br>twisted pair, 100% shield<br>with drain <sup>(5)</sup> . |                                                  |
|   | Belden 8770  | (or equiv.)                                                    | 0.750 mm <sup>2</sup> (18AWG), 3 cond., shielded                                            |                                                  |
|   | Combined:    | Belden 9730 (or equivalent) <sup>(1)</sup>                     | 0.196 mm <sup>2</sup> (24 AWG),<br>individually shielded.                                   |                                                  |
|   | Signal:      | Belden 9730/9728 (or equivalent) <sup>(1)</sup>                | 0.196 mm <sup>2</sup> (24 AWG),<br>individually shielded.                                   | 300V,<br>75-90 °C<br>(167-194 °F)                |
|   | Power:       | Belden 8790 <sup>(2)</sup>                                     | 0.750 mm <sup>2</sup> (18AWG)                                                               |                                                  |
|   | Combined:    | Belden 9892 <sup>(3)</sup>                                     | $0.330 \text{ mm}^2 \text{ or } 0.500 \text{ mm}^2$                                         |                                                  |

0.196 mm<sup>2</sup>(24 AWG),

individually shielded.

0.750 mm<sup>2</sup>(18AWG)

0.750 mm<sup>2</sup>(18AWG),

individually shielded pair.

# Table E Recommended Control Wire

Type Digital I/O

Standard

Analog I/O

Remote Pot

Encoder/ Pulse I/O Less 30.5 m (100 ft.) Encoder/

Pulse I/O 30.5 m (100 ft.) to 152.4

m (500 ft.)

Encoder/

Pulse I/O

152.4 m

(500 ft.) to 259.1 m

(850 ft.)

EMC Refer to EMC Instructions — CE Conformity on page Quick Start-5 for details.

Belden 9730/9728 (or

Belden 9773/9774 (or

equivalent) (1)

equivalent) (4)

Belden 8790 (2)

 Belden 9/30 is 3 individually shielded pairs (2 channel plus power). If 3 channel is required, use Belden 9/28 (or equivalent).

(2) Belden 8790 is 1 shielded pair.

Signal:

Power:

Combined:

- (3) Belden 9892 is 3 individually shielded pairs (3 channel), 0.33 mm<sup>2</sup> (22 AWG) plus 1 shielded pair 0.5 mm<sup>2</sup> (20 AWG) for power.
- (4) Belden 9773 is 3 individually shielded pairs (2 channel plus power). If 3 channel is required, use Belden 9774 (or equivalent).
- (5) If the wires are short and contained within a cabinet which has no sensitive circuits, the use of shielded wire may not be necessary, but is always recommended.

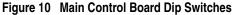

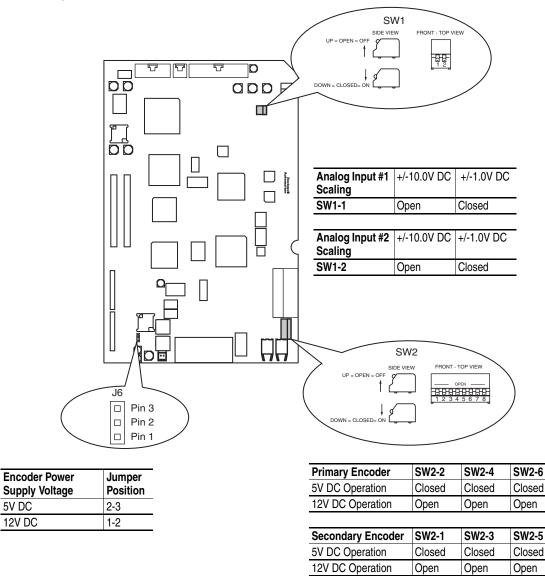

Analog Input Settings

Switch SW1-1 configures the scaling of Analog Input #1. Switch SW1-2 configures the scaling of Analog Input #2. Open the switch for +/-10.0V DC operation. Close the switch for +/-1.0V DC operation.

**Encoder Input Settings** 

Dip switch SW2 on the main control board configures the encoder inputs for 5V DC or 12V DC operation. Switches SW2-2, 2-4, and 2-6 are for the primary encoder. Set these switches to match the encoder output specifications. Open these switches for 12V DC operation, close them for 5V DC operation. Switches SW2-1, 2-3, and 2-5 are for the secondary encoder. Set these switches to match the encoder output specifications. Open these switches for 12V DC operation, close them for 5V DC operation.

# I/O Terminal Blocks Wiring the Main Control Board I/O Terminals

Terminal blocks TB1 and TB2 contain connection points for all inputs, outputs and standard encoder connections. When installed, both terminal blocks reside on the Main Control Board. These components are provided with the drive but are not factory installed.

Make the terminal block wire connections.

**TIP:** Remember to route wires through the sliding access panel at the bottom Control Assembly.

When wiring is complete, install the plug. The terminal blocks have keys, which make it difficult to insert a terminal plug into the wrong socket.

| Table F Con | trol & Encoder Terminal Block Spe | ecifications |
|-------------|-----------------------------------|--------------|
|-------------|-----------------------------------|--------------|

|               |            |                   | Wires Size          | Range <sup>(1)</sup> | Torque      |             |
|---------------|------------|-------------------|---------------------|----------------------|-------------|-------------|
| Name          | Frame      | Description       | Maximum             | Minimum              | Maximum     | Recommended |
| I/O & Encoder | 1, 2, 3, 5 | Signal & Encoder  | 1.5 mm <sup>2</sup> | .14 mm <sup>2</sup>  | .25 N-m     | .22 N-m     |
| Blocks        |            | power connections | (16 AWG)            | (28 AWG)             | (2.2 lbin.) | (1.9 lbin.) |

(1) Maximum/minimum sizes the terminal block will accept - these are not recommendations.

|          | Terminal      | Signal                                  | Description                                                                                                    | Related<br>Parameter               |
|----------|---------------|-----------------------------------------|----------------------------------------------------------------------------------------------------|------------------------------------|
|          | T11           | Power Supply 24V DC Return (-)          | Power and common for pre charge and enable                                                                       |                                    |
| $\frown$ | T10           | Power Supply 24V DC (+)                 | inputs. <sup>(1)</sup> Inputs may sink or source. <sup>(2)</sup>                                                 |                                    |
|          | Т9            | Logic Common                            | Rating: 100 mA maximum.                                                                                          |                                    |
|          | Т8            | Digital Input #1<br>Default = Precharge | For common DC bus drives. Must be high, for<br>drive to complete the pre charge cycle.<br>Load: 20 mA at 24V DC. | 824, 838,<br>829, 826,<br>827, 828 |
|          | Τ7            | Enable Input                            | Must be high for drive to run.<br>Load: 20 mA at 24V DC.                                                         | 824, 825                           |
|          | Т6            | Digital Output #1                       | 24V DC open collector (sinking logic) output.<br>Rating: 25 mA maximum.                                          | 843, 844,<br>824                   |
|          | T5 Digital Ou | Digital Output #2                       | 24V DC open collector (sinking logic) output.<br>Rating: 25 mA maximum.                                          | 845, 846,<br>824                   |
| F        | T4            | Digital Output Return                   | Return for Digital outputs 1 and 2.                                                                              |                                    |
|          | Т3            | Thermistor Input                        | Used only in FOC2 mode with approved motor for                                                                   | 485                                |
|          | T2            | Thermistor Input Return                 | temperature adaptation.                                                                                          |                                    |
|          | T1            | Thermistor Shield                       |                                                                                                    |                                    |

### Table G TB1 - Row T (Top) Terminals

(1) The drive's 24V DC power supply supports only on-board digital inputs. Do not use it to power circuits outside of the drive.

(2) Refer to wiring examples of sinking and sourcing outputs.

|        | Terminal                                                             | Signal                                                             | Description                                                    | Related<br>Parameter  |
|--------|----------------------------------------------------------------------|--------------------------------------------------------------------|----------------------------------------------------------------|-----------------------|
|        | B11                                                                  | Analog Input #1 (-)                                                | +/-10.0V DC or +/-1.0V DC bipolar, differential                | 800, 801,             |
| $\sim$ | B10                                                                  | Analog Input #1 (+)                                                | input. <sup>(1)</sup> , 13 bit + sign, 20k ohm input impedance | 802, 803,<br>804, 805 |
|        | B9                                                                   | Analog Input Shield                                                | Optional connection point for analog input shield.             |                       |
|        | B8                                                                   | Analog Input #2 (-)                                                | +/-10.0V DC or +/-1.0V DC bipolar, differential                | 806, 807,             |
|        | B7                                                                   | Analog Input #2 (+)                                                | input. <sup>(1)</sup> , 13 bit + sign, 20k ohm input impedance | 808, 809,<br>810, 811 |
|        | B6                                                                   | Analog Output #1 (+)                                               | +/-10.0V DC bipolar, differential output, 11 bit +             | 814, 815,             |
|        | B5     Analog Output #1 Return (-)       B4     Analog Output Shield | Analog Output #1 Return (-)                                        | sign, 2k ohm minimum load                                      | 816, 817,<br>812, 818 |
|        |                                                                      | Optional connection point for analog output shield. <sup>(2)</sup> |                                                                |                       |
|        | B3                                                                   | Analog Output #2 (+)                                               | +/-10.0V DC bipolar, differential output, 11 bit +             | 819, 820,             |
|        | B2                                                                   | Analog Output #2 Return (-)                                        | sign, 2k ohm minimum load                                      | 821, 822,<br>813, 823 |
|        | B1                                                                   | Analog Output Shield                                               | Optional connection point for analog shields.                  |                       |

Table H TB1 - Row B (Bottom) Terminals

(1) Refer to Analog Input Settings in the PowerFlex 700S User Manual, publication 20D-UM001, for necessary dip switch settings.

(2) Analog shields should connect to common at the signal source, if possible. Shields for signals from ungrounded devices, such as analog tachometers, should connect to an analog shield terminal point at the drive.

Table I TB2 - Row T (Top) Terminals

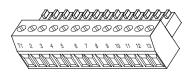

| Terminal | Signal                              | Description                                                                               | Related<br>Parameter   |
|----------|-------------------------------------|-------------------------------------------------------------------------------------------|------------------------|
| T13      | Encoder Signal A                    | Primary encoder interface. 5 or 12V DC switch selectable <sup>(1)</sup> , Nominal current | 222, 232,              |
| T12      | Encoder Signal Not A                | draw per channel @ 12V DC 45 mA, @5V DC 32 mA                                             | 233, 234,              |
| T11      | Encoder Signal B                    |                                                                                           | 231, 230,<br>236, 237, |
| T10      | Encoder Signal Not B                |                                                                                           | 230, 237, 238, 235     |
| Т9       | Encoder Signal Z                    |                                                                                           | 200, 200               |
| T8       | Encoder Signal Not Z                |                                                                                           |                        |
| T7       | Shield                              | Connection point for encoder shield.                                                      |                        |
| T6       | Digital Input #2                    | High speed 12-24V DC sinking digital input.                                               | 824, 839,              |
| T5       | Digital Input #2 Return             |                                                                                           | 833, 830,<br>831, 832  |
| T4       | Digital Input #3                    | High speed 12-24V DC sinking digital input.                                               | 824, 840,              |
| Т3       | Digital Input #3 Return             |                                                                                           | 837, 834,<br>835, 836  |
| T2       | Power Supply +12V DC (A) (+)        | 12V DC power supply for primary encoder interface and high speed inputs.                  |                        |
| T1       | Power Supply +12V DC Return (A) (-) | Rating 300 mA <sup>(2)</sup>                                                              |                        |

(1) Refer to Encoder Input Settings in the PowerFlex 700S User Manual, publication 20D-UM001, for necessary dip switch settings.

(2) This power supply supports only the primary encoder interface and digital inputs. Do not use it to power circuits outside of the drive.

### Table J TB2 - Row B (Bottom) Terminals

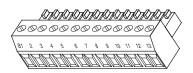

| Terminal | Signal                              | Description                                                                                 | Related<br>Parameter  |
|----------|-------------------------------------|---------------------------------------------------------------------------------------------|-----------------------|
| B13      | Encoder Signal A                    | Secondary encoder interface. 5 or 12V DC switch selectable <sup>(1)</sup> , Nominal current | 222, 243,             |
| B12      | Encoder Signal Not A                | draw per channel @ 12V DC 45 mA, @5V DC 32 mA                                               | 244, 242,             |
| B11      | Encoder Signal B                    |                                                                                             | 241, 240,             |
| B10      | Encoder Signal Not B                |                                                                                             | 246, 247,<br>248, 245 |
| B9       | Encoder Signal Z                    |                                                                                             | 270, 273              |
| B8       | Encoder Signal Not Z                |                                                                                             |                       |
| B7       | Shield                              | Connection point for encoder shield.                                                        |                       |
| B6       | Unused                              |                                                                                             |                       |
| B5       | Relay Output                        | Relay contact output.                                                                       | 824, 841,             |
| B4       | Relay Output Return                 | Rating: 5A @ 24V DC Resistive, 2A 24V DC Inductive                                          | 842                   |
| B3       | Unused                              |                                                                                             |                       |
| B2       | Power Supply +12V DCDC (B) (+)      | 12V DC power supply for secondary encoder interface. Rating 300 mA <sup>(2)</sup>           |                       |
| B1       | Power Supply +12V DC Return (B) (-) |                                                                                             |                       |

(1) Refer to Encoder Input Setting in the PowerFlex 700S User Manual, publication 20D-UM001, for necessary dip switch settings.

(2) This power supply supports only the secondary encoder interface. Do not use it to power circuits outside of the drive

### I/O Wiring Examples

This section provides basic information to wire the PowerFlex 700S Drive.

### Table K Digital Wiring Examples

The following definitions are used throughout this section:

### Source

- Apply positive voltage through the device to the input or output.
- Connect the input or output common (return) directly to the power supply common.

#### Sink

- Apply the positive voltage directly to the input or output common (return).
- · Connect the input or output to the power supply common through the device

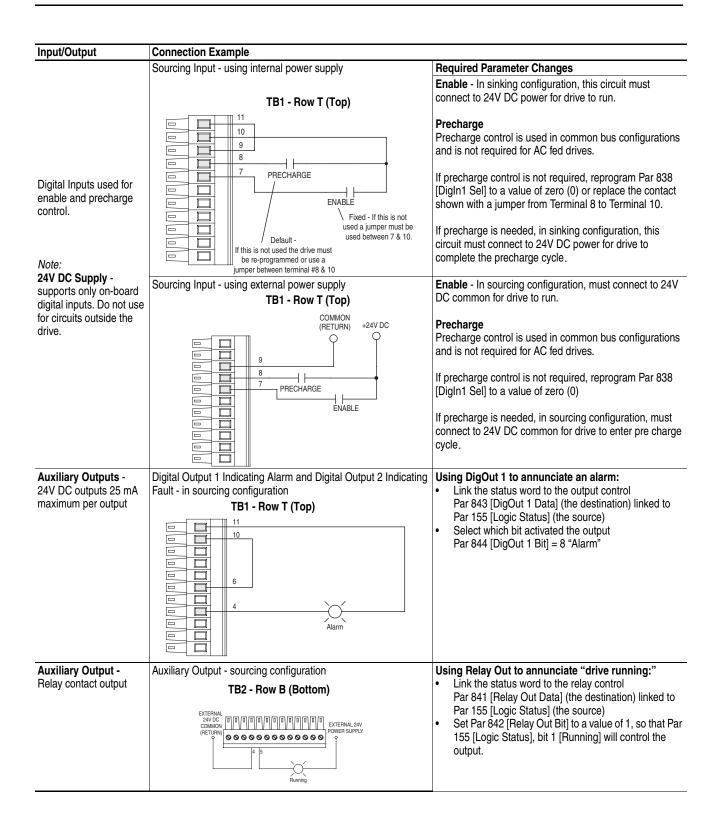

| Input/Output                                                                                                    | Connection Example                                                                                                    |                                                                                                    |
|----------------------------------------------------------------------------------------------------|----------------------------------------------------------------------------------------------------|----------------------------------------------------------------------------------------------------|
| 12 - 24V DC Inputs<br>Digital Inputs used for<br>Start/Stop 3-Wire<br>Control                                                   | 3-Wire Control, Non-Reversing - using internal power supply<br>TB2 - Row T (Top)                                                                                | <ul> <li>Set the value of Parameter 839 [Digln2 Sel] to a value of 1 - "Normal Stop"</li> <li>Set the value of Parameter 840 [Digln3 Sel] to a value of 2 - "Start"</li> <li>Set Parameter 153 [Control Options], bit 8 [3WireControl]</li> </ul>                                                                                                    |
| Digital Inputs used for<br>Run/Stop 2-Wire Control<br><b>Note:</b> +12V and +24V<br>are also available from<br>TB1 Top 10 & 11. | 2 -Wire Control, Non-Reversing - using external power supply (1<br>TB2 - Row T (Top)<br>12 OR 24V DC<br>POWER SUPPLY<br>COMMON<br>(RETURN)<br>POWER<br>Run-Stop | <ul> <li>Set the value of Par 839 [DigIn2 Sel] = 3 "Run"</li> <li>Set Par 153 [Control Options], bit 8 [3WireControl] = 0 (2-wire control) <ul> <li>AND</li> <li>Set Par 153 [Control Options], bit 9 [2W CoastStop] = 0 (ramp stop)</li> <li>Or</li> <li>Par 153 [Control Options], bit 9 [2W CoastStop] = 1 (coast stop)</li> <li>Use Digital Input 2 for 2-wire Run/Stop Control</li> </ul> </li> </ul> |

(1) See "Important" statement about the HIM on page 32.

Table L Analog Wiring Examples

| Analog I/O                                                                                                    | Connection Example                                                                                                    |                                                                                                    |
|----------------------------------------------------------------------------------------------------|----------------------------------------------------------------------------------------------------|----------------------------------------------------------------------------------------------------|
| Analog Inputs -<br>+/-10V DC or +/-1.0V DC<br>(DIP switch setable)<br>Terminate shields at the<br>analog source if analog<br>common is available<br>Used for Speed<br>Reference and Speed<br>Trim | Analog Inputs - shield terminated at source<br><b>TB1 - Row B (Bottom)</b><br>Analog Input #1<br>Speed<br>Reference<br>Analog Input #1<br>Speed<br>Reference<br>Analog Input #2<br>Speed<br>Trim | Required Parameter Changes         Using Analog In1 as 0 - 10 V speed reference:         • Scale the Input to 1 V, Par 802 [Anlg In1 Scale] = 0.1         • Send the data to the Speed Reference parameter<br>Par 10 [Speed Ref 1] (the destination) linked to Par<br>800 [Anlg In1 Data] (the source)         • Select Ref 1 as the active speed reference<br>Par 16 [Speed Ref Sel] = 1 "Spd Ref 1"         • Par 153 [Control Option], bit 0 = 0 (Unipolar Speed<br>Reference)         Using Analog In2 as -10 to +10V speed trim @ 10%:         • Scale the input to 0.1V - 10%<br>Par 808 [Anlg In2 Scale] = 0.01         • Send the data to the Speed Reference parameter<br>Par 12 [Speed Ref 2] (the destination) linked to Par<br>806 [Anlg In2 Data] (the source)         • Select Ref 1 as the active speed reference and Ref 2<br>as trim, Par 16 [Speed Ref Sel] = 3 "Spd Ref 3" |

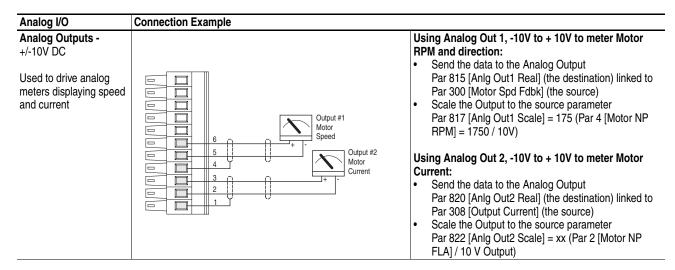

Table M Encoder Wiring Example

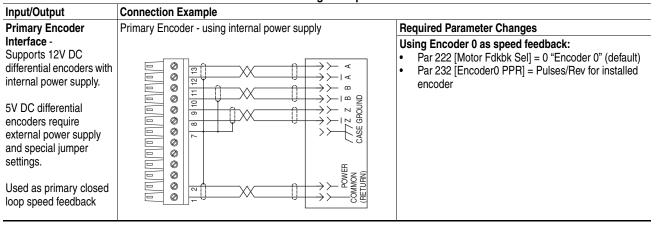

# Step 5 Start-Up Check List

This section describes how you start-up the PowerFlex 700S drive.

ATTENTION: Power must be applied to the drive to perform the following start-up procedure. Some of the voltages present are at incoming line potential. To avoid electric shock hazard or damage to equipment, only qualified service personnel should perform the following procedure. Thoroughly read and understand the procedure before beginning. If an event does not occur while performing this procedure, **Do Not Proceed**. **Remove Power** including user supplied control voltages. User supplied voltages may exist even when main AC power is not applied to then drive. Correct the malfunction before continuing.

**Important:** If you have a DriveLogix<sup>TM</sup> application, you must first connect the battery before starting this section.

# Before Applying Power to the Drive

□ 1. Confirm that motor wires are connected to the correct terminals and are secure.

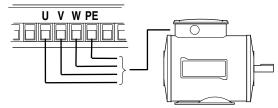

- Confirm that encoder wires are connected to the correct terminals and are secure.
- 3. Confirm that all control inputs are connected to the correct terminals and are secure.
- 4. Verify that AC line power at the disconnect device is within the rated value of the drive.
- **5.** Verify that supply voltage is correct.

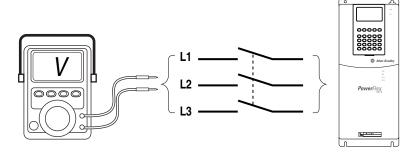

The remainder of this procedure requires that a Human Interface Module (HIM) be installed. If an operator interface is not available, remote devices should be used to start-up the drive.

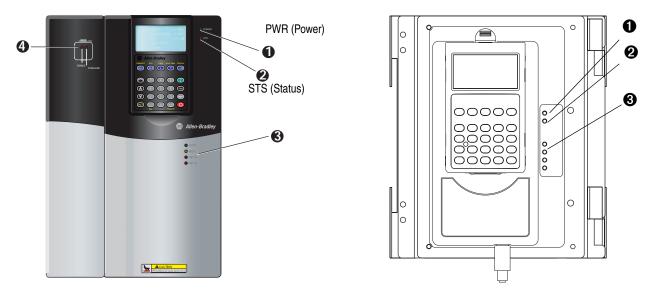

# Applying Power to the Drive

□ 6. Apply AC power and control voltages to the drive. Examine the *Power* (*PWR*) LED.

|      |                                                                                                    |                | # | Name           | Color                                | State                                       | Description                                                                                                    |
|------|----------------------------------------------------------------------------------------------------|----------------|---|----------------|--------------------------------------|---------------------------------------------|----------------------------------------------------------------------------------------------------|
|      |                                                                                                    |                | 0 | PWR<br>(Power) | Green                                | Steady                                      | Illuminates when power is applied to the drive.                                                                                                    |
|      |                                                                                                    |                | 0 | STS            | Green                                | Flashing                                    | Drive ready, but not running & no faults are present.                                                                                                    |
|      |                                                                                                    |                |   | (Status)       |                                      | Steady                                      | Drive running, no faults are present.                                                                                                    |
|      | Dowor Stricting                                                                                       | סוו מרומו ב    |   |                | Yellow                               | Flashing                                    | When running, a type 2 (non-configurable) alarm condition exists, drive continues to run. When stopped, a start inhibit exists and the drive cannot be started. |
|      | 000C                                                                                                  | OWC            |   |                |                                      | Steady                                      | A type 1 (user configurable) alarm condition exists, but drive continues to run.                                                                                |
|      |                                                                                                    | _              |   |                | Red                                  | Flashing                                    | A fault has occurred.                                                                                                    |
|      |                                                                                                    |                |   |                |                                      | Steady                                      | A non-resettable fault has occurred.                                                                                                    |
| ЛE   |                                                                                                    |                |   |                | Red /<br>Yellow                      | Flashing<br>Alternately                     | The drive is in flash recovery mode. The only operation permitted is flash upgrade.                                                                             |
| BIVE |                                                                                                    | Communications | 8 | PORT           |                                      |                                             | Status of DPI port internal communications (if present).                                                                                                    |
|      |                                                                                                    |                |   | MOD            | Refer to t                           |                                             | Status of communications module (when installed).                                                                                                    |
|      |                                                                                                    |                |   | NET A          | Communication<br>Adapter User Manual |                                             | Status of network (if connected).                                                                                                    |
|      | 2                                                                                                    | Com            |   | NET B          |                                      | Status of secondary network (if connected). |                                                                                                    |
|      | a<br>m<br>b<br>m<br>c<br>m<br>c<br>m<br>c<br>m<br>c<br>m<br>c<br>m<br>c<br>m<br>c<br>m<br>c<br>m<br>c |                | 4 | SYNCHLINK      | Green                                | Steady                                      | <ul> <li>The module is configured as the time keeper.</li> </ul>                                                                                                |
|      | Control Assembly                                                                                      | 10             |   |                |                                      |                                             | <ul> <li>The module is configured as a follower and synchronization is complete.</li> </ul>                                                                     |
|      | S                                                                                                    | Control        |   |                | Green                                | Flashing                                    | The follower(s) are not synchronized with the time keeper.                                                                                                    |
|      |                                                                                                    | ö              |   |                | Red                                  | Flashing                                    | The module is configured as a time master on SynchLink and has received time information from another time master on SynchLink.                                 |
|      |                                                                                                    |                |   | ENABLE         | Green                                | On                                          | The drive's enable input is high.                                                                                                    |
|      |                                                                                                    |                |   |                | Green                                | Off                                         | The drive's enable input is low.                                                                                                    |

Table N Drive Status Indicator Descriptions

□ 7. Examine the *Status (STS)* LED. Verify that it is flashing green. If it is not in this state, check the following possible causes and take the necessary corrective action.

| bit     | Des             | cription                                                                                                    | Action                                                                                                    |  |  |  |
|---------|-----------------|----------------------------------------------------------------------------------------------------|----------------------------------------------------------------------------------------------------|--|--|--|
| 1       | No p            | power is present at the Enable Terminal TB1 - T7                                                                                           | Apply the enable                                                                                                    |  |  |  |
| 2, 3, 4 | A sto           | op command is being issued                                                                                                    | Close all stop inputs                                                                                                    |  |  |  |
| 5       |                 | er loss event is in progress, indicating a loss of the AC t voltage                                                                        | Restore AC power                                                                                                    |  |  |  |
| 6       | Data<br>corru   | a supplied by the power structure EEprom is invalid or upt                                                                                 | Cycle power (wait five (5) minutes before re-applying power to the drive). If problem persists, replace the power structure |  |  |  |
| 7       | Flas            | h Update in Progress                                                                                                    | Complete Flash Procedures                                                                                                   |  |  |  |
| 8       | Drive<br>sign   | e is expecting a Start Edge and is receiving a continuous al                                                                               | Open all start buttons and remove all start commands                                                                        |  |  |  |
| 9       | Drive<br>sign   | e is expecting a Jog Edge and is receiving a continuous al                                                                                 | Open all jog buttons and remove all jog commands                                                                            |  |  |  |
| 10      | 232             | nflict exists between the Encoder PPR programming (Par<br>or 242) and the encoder configuration for edge counts<br>233 or 243, bits 4 & 5) | Verify encoder data and reprogram                                                                                           |  |  |  |
| 11      |                 | drive cannot precharge because a precharge input is<br>rammed and no signal is present                                                     | Reprogram the input or close the precharge control contact                                                                  |  |  |  |
|         | _               | Start input configured but stop not configured                                                                                             | Program Par 838-840 to include a stop button, rewire the drive                                                              |  |  |  |
|         | atior           | Run input configured but control options do not match                                                                                      | Program Par 153, Bit 8 to "0" (2 wire control)                                                                              |  |  |  |
|         | gura            | Start input configured but control options do not match                                                                                    | Program Par 153, Bit 8 to "1" (3 wire control)                                                                              |  |  |  |
| 12      | l Configuration | Multiple inputs configured as Start or Run                                                                                                 | Reprogram Par 838-840 so multiple starts, multiple runs or<br>any combination do not exist                                  |  |  |  |
|         | Digital         | Multiple inputs configured as Jog1                                                                                                    | Reprogram Par 838-840 so only (1) is set to Jog1                                                                            |  |  |  |
|         | Ō               | Multiple inputs configured as Jog2                                                                                                    | Reprogram Par 838-840 so only (1) is set to Jog2                                                                            |  |  |  |
|         |                 | Multiple inputs configured as Fwd/Rev                                                                                                    | Reprogram Par 838-840 so only (1) is set to Fwd/Rev                                                                         |  |  |  |
| 14      | Inva            | lid Feedback Device for Permanent Magnet Motor Control                                                                                     | Set Par 222 [Mtr Fdbk Sel] to 5 "FB Opt Port0"                                                                              |  |  |  |

### Table O Common Causes of a Pre-Start Alarm

# Table P Common Start-Up Faults

| Fault             | Description                                                                                                    | Action                                                                                    |
|-------------------|----------------------------------------------------------------------------------------------------|-------------------------------------------------------------------------------------------|
| Encoder Loss      | One of the following has occurred on an encoder:<br>• missing encoder (broken wire)<br>• quadrature error<br>• phase loss | Reconnect encoder or replace encoder.                                                     |
| Motor Overload    | A motor overload is pending.                                                                                              | Enter correct motor nameplate full load amps. Par 2 [Motor NP FLA] or reduce excess load. |
| Motor Poles Fault | The poles of the motor do not match its rating.                                                                           | Enter correct motor nameplate RPM. Par 4 [Motor NP RPM]                                   |

If any digital input is configured to Stop - CF (CF=Clear Faults) verify that the signal is present or that the drive will not start. Refer to Chapter 4 in the *PowerFlex 700S Drives with Phase I Control User Manual*, publication 20D-UM001, for a list of potential digital input conflicts.

If a fault code appears, refer to Chapter 4 in the *PowerFlex 700S Drives with Phase I Control User Manual*, publication 20D-UM001.

The STS LED should be flashing green at this point.

**8.** Proceed to Step 6 Program the Drive - Start-Up.

| Step 6         | Program the Drive – Start-Up                                                                                                    |
|----------------|----------------------------------------------------------------------------------------------------|
| Assisted Start | This routine prompts you for information that is needed to start-up a drive<br>for most applications, such as line and motor data, commonly adjusted<br>parameters and I/O.                                                                                                    |
|                | ► Important: This start-up routine requires a HIM. If the drive is configured for 2-wire control, the HIM installed on the drive will also act as a 2-wire device. In 2-wire mode, the drive will start when the HIM "Start" is pressed and stop when the HIM "Start" is released. The recommended mode of use for a Start-Up Routine is 3-wire control, Parameter 153 [Control Options], Bit 8 set to "1". |
|                | The assisted start-up routine asks simple yes or no questions and prompts you to input required information. Access Assisted Start-Up by selecting "Start-Up" from the Main Menu.                                                                                                    |

| 1. To exit the User Display screen Press Esc.                                                                                                    | Esc | F Stopped Auto<br>0.0 RPM<br>0.0 DC Bus V<br>0.0 Output C                                                         |
|----------------------------------------------------------------------------------------------------|-----|----------------------------------------------------------------------------------------------------|
| <ol> <li>In the Main Menu, use the Down Arrow to scroll to<br/>"Start Up".</li> <li>Press Enter.</li> <li>TIP: Throughout the Start-Up Routine<br/>many screens have more selections than<br/>shown. Use the arrow keys to scroll<br/>through all the menu options.</li> </ol> |     | F Stopped Auto<br>O.O RPM<br>Main Menu:<br>Diagnostics<br>Parameter<br>Device Select                              |
| <ol> <li>Follow the instructions on the screen to complete the<br/>Start-Up.</li> </ol>                                                                                                    | ł   | PowerFlex 700S<br>Start-Up<br>The Start-Up<br>routine sets up<br>the drive for<br>basic operation.<br>Push Enter. |

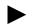

**TIP:** If using a HIM the following functions are not available.

- Alt-Man
- Alt-Lang
- Alt-SMART

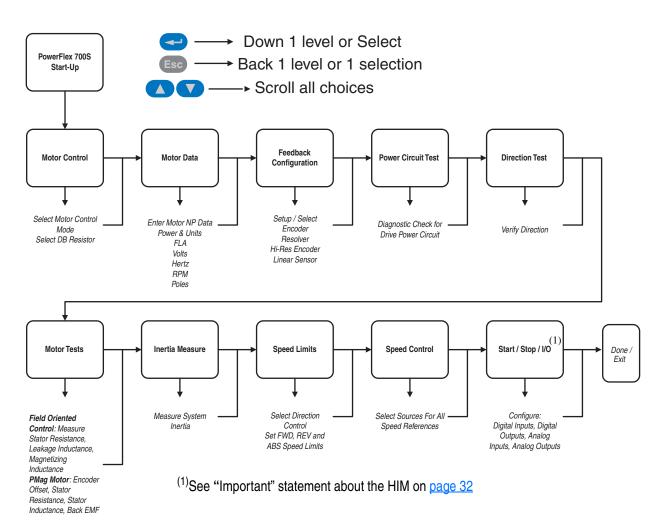

**Note:** In 2-wire mode, the drive will start when the HIM "Start" is pressed and stop when the HIM "Start" is released. The recommended mode of use for the Start-Up Routine is 3-wire control, Parameter 153 [Control Options], Bit 8 set to "1".

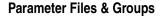

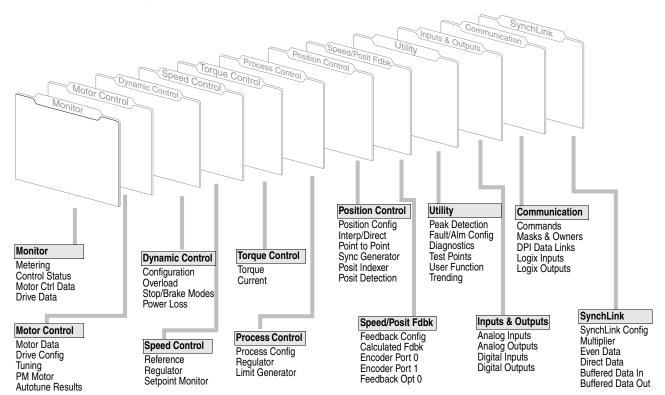

**Frequently Used Parameters** 

Footnote definitions are found on page 36.

| No. <sup>(1)</sup> | Name<br>Description <sup>(2)</sup>                                                                                                    | Values <sup>(3)</sup>          |                                                                                                    |           | Linkable                | Read-Write | Data Type         |
|--------------------|----------------------------------------------------------------------------------------------------|--------------------------------|----------------------------------------------------------------------------------------------------|-----------|-------------------------|------------|-------------------|
| 1                  | Motor NP Volts<br>Set to the motor nameplate rated volts.                                                                                                    | Units:<br>Default:<br>Min/Max: | Volt<br>Calculated<br>75/705                                                                                                    |           |                         | RW         | 16-bit<br>Integer |
| 2                  | Motor NP FLA<br>Set to the motor nameplate rated full load amps. Range limited by three-second inverter<br>rating.                                                     | Units:<br>Default:<br>Min/Max: | Amps<br>Calculated<br>Calculated/Calculated                                                                                                    |           |                         | RW         | Real              |
| 3                  | Motor NP Hertz<br>Set to the motor nameplate rated frequency.                                                                                                    | Units:<br>Default:<br>Min/Max: | Hz<br>Calculated<br>2.0000/500.0000                                                                                                    |           |                         | RW         | Real              |
| 4                  | Motor NP RPM<br>Set to the motor nameplate rated RPM.                                                                                                    | Units:<br>Default:<br>Min/Max: | RPM<br>Calculated<br>1/30000                                                                                                    |           |                         | RW         | 16-bit<br>Integer |
| 5                  | Motor NP Power<br>Set to the motor nameplate rated power.                                                                                                    | Units:<br>Default:<br>Min/Max: | Hp<br>Calculated<br>0.2500/3500.0000                                                                                                    |           |                         | RW         | Real              |
| 6                  | Mtr NP Pwr Units<br>The power units shown on the motor nameplate.                                                                                                    | Default:<br>Options:           | 0 Hp<br>0 Hp<br>1 W                                                                                                    |           |                         |            |                   |
| 10                 | Speed Ref 1<br>Sets the speed reference that the drive should use when selected by Parameter 16<br>[Speed Ref Sel]. A value of 1.0 represents base speed of the motor. | Default:<br>Min/Max:           | 0.0000<br>-/+220000000.0000                                                                                                    |           | ~                       | RW         | Real              |
| 16                 | Speed Ref Sel<br>Selects the source of the speed reference to the drive.                                                                                               | Default:<br>Options:           | 1         "Spd Ref DPI"           0         "Zero Speed"           1         "Spd Ref 1           2         "Spd Ref 2"           3         "Spd Ref 3 | 5 "Spo    | d Ref<br>d Ref<br>d Ref |            |                   |
| 30                 |                                                                                                    | Min/Max:                       | RPM<br>-2205.0000<br>-14112.0000/0.0000<br>Parameter 4 [Motor NP R                                                                                     | PM] = 1.0 |                         | RW         | Real              |

| No. <sup>(1)</sup> | Name<br>Description <sup>(2)</sup>                                                                                                    | Values <sup>(3)</sup>                                                                                                    | Linkable                                    | Read-Write                        | Data Type                 |
|--------------------|----------------------------------------------------------------------------------------------------|----------------------------------------------------------------------------------------------------|---------------------------------------------|-----------------------------------|---------------------------|
| 31                 | Fwd Speed Limit<br>Sets a limit on the speed reference in the positive direction. This value can be entered as<br>a positive value or zero.                                                                                                    | Units: RPM<br>Default: 2205.0000<br>Min/Max: 0.0000/14112.0000<br>Comm Scale: Parameter 4 [Motor NP RPM] = 1.0                                                                                                    |                                             |                                   | Real                      |
| 32                 | Accel Time<br>Sets the rate of acceleration for all speed increases, with time in seconds to base speed.<br>Accel Rate = Parameter 4 [Motor NP RPM] / Parameter 32 [Accel Time]                                                                                                    | Units: Sec<br>Default: 10.0000<br>Min/Max: 0.0100/6553.5000                                                                                                    |                                             | RW                                | Real                      |
| 33                 | Decel Time<br>Sets the rate of deceleration for all speed decreases, with time in seconds to base speed.<br>Decel Rate = Parameter 4 [Motor NP RPM] / Parameter 33 [Decel Time]                                                                                                    | Units: Sec<br>Default: 10.0000<br>Min/Max: 0.0100/6553.5000                                                                                                    | ~                                           | RW                                | Real                      |
| 34                 | S Curve Time<br>Sets the S time (Round In and Round Out) in seconds. Half of the time specified is added<br>to the beginning and half to the end of the applied ramp. The S time is independent of<br>speed and results in a trapezoidal torque profile.                                                                                                    | Units: Sec<br>Default: 0.5000<br>Min/Max: 0.0000/4.0000                                                                                                    | 1                                           | RW                                | Real                      |
| 90                 | <b>Spd Reg BW</b><br>Sets the bandwidth of the speed regulator in rad/sec. Bandwidth is also referred to as the crossover frequency. Small signal time response is approximately 1/BW and is the time to reach 63% of set point. A change to this parameter will cause an automatic update of Parameters 81 [Spd Reg P Gain] and 82 [Spd Reg I Gain]. To disable the automatic gain calculation, set this parameter to a value of zero.                                                                                                    | Units: R/S<br>Default: 10.0000<br>Min/Max: 0.0000/500.0000                                                                                                    | ~                                           | RW                                | Real                      |
|                    | Adjustments to Parameters 474 [Freq Reg We BW] and 475 Freq Reg Wr BW] may be necessary when using sensorless feedback.                                                                                                    |                                                                                                    |                                             |                                   |                           |
| 153                | Control Options<br>Set bits to configure the options for operating the drive.                                                                                                    |                                                                                                    |                                             |                                   |                           |
|                    | Molecular     O     O | <ul> <li>dog -NoInteg</li> <li>dog -NoInteg</li> <li>d Delay</li> <li>Motor Dir</li> <li>2W CoastStop</li> <li>2W CoastStop</li> <li>2W CoastStop</li> <li>Stop control</li> <li>Stop control</li> <li>Stop in Torq</li> <li>Jog - NoRamp</li> <li>Jog in Torq</li> <li>Stop in Torq</li> <li>Stop LPF 1</li> <li>Stref Filt En</li> </ul>                                                                                                    | <ul> <li>Bipolar SRef</li> </ul>            |                                   |                           |
|                    | Bit         31         30         29         28         27         26         25         24         23         22         21         20         19         18         17         16         15         14         13                                                                                                    |                                                                                                    | 0                                           | 0 = F<br>1 = T                    | <sup>-</sup> alse<br>True |
| 222                | Motor Fdbk Sel<br>Enter or write a value to select the primary motor speed feedback device.                                                                                                    | Default: 0 "Encoder 0"<br>Options: 0 "Encoder 0" 4 "Mot<br>1 "Encoder 1" 5 "FB 0<br>2 "Sensorless" 6 "FB 0<br>3 "Reserved"                                                                                                    | Opt P                                       | ort0"                             |                           |
| 800                | Anlg In1 Data<br>Displays the value of Analog Input 1. This is the final value (after conversion, offsetting, scaling and filtering).                                                                                                    | Default: 0.0000<br>Min/Max: -/+220000000.0000                                                                                                    |                                             |                                   | Real                      |
| 802                | Anig In1 Scale<br>Scales the range of Analog Input 1 to the range of Parameter 800 [Anig In1 Data].<br>Parameter 801 [Anig In1 Volts] is multiplied by this number to produce the input to the<br>lead lag filter function.<br>Par 802 = 1, Par 800 = 10 when 10V is applied.                                                                                                    | Units: /1v<br>Default: 0.0000<br>Min/Max: -/+220000000.0000                                                                                                    | 1                                           | RW                                | Real                      |
| 803                | Anig In1 Offset<br>Applies an offset to Analog Input 1. The output of the analog to digital conversion is                                                                                                    | Units: Volt<br>Default: 0.0000<br>Min/Max: -/+20.0000                                                                                                    | 1                                           | RW                                | Real                      |
| 806                | Anlg In2 Data<br>Displays the value of Analog Input 2. This is the final value (after conversion, offsetting, scaling and filtering).                                                                                                    | Units:<br>Default: 0.0000<br>Min/Max: -/+220000000.0000                                                                                                    |                                             |                                   | Real                      |
| 808                | Anlg In2 Scale<br>Scales the range of Analog Input 1 to the range of Parameter 806 [Anlg In2 Data].<br>Parameter 807 [Anlg In2 Volts] is multiplied by this number to produce the input to the<br>lead lag filter function.                                                                                                    | Units: /1v<br>Default: 0.0000<br>Min/Max: -/+220000000.0000                                                                                                    | 1                                           | RW                                | Real                      |
| 809                | Anlg In2 Offset<br>Applies an offset to Analog Input 1. The output of the analog to digital conversion is<br>summed with this number to produce Parameter 807 [Anlg In2 Volts].                                                                                                    | Units: Volt<br>Default: 0.0000<br>Min/Max: -/+20.0000                                                                                                    | 1                                           | RW                                | Real                      |
| 838                | DigIn1 Sel<br>Enter or write a value to select the function of digital input 1.                                                                                                    | Default:         0         "Not Used"         8         "Fwd           Options:         0         "Not Used"         8         "Fwd           1         "Normal Stop"         9         "Curl           2         "Start"         10         "Coa           3         "Run"         11         "Aux           4         "Clear Faults"         12         "Aux           5         "Stop - CF"         13         "Use           6         "Jog 1"         14         "Pretore"           7         "Jog 2"         "Jog 2"         "Stop - CF"         "Stop - CF" | ⊥im S<br>st Sto<br>Fault<br>Fault<br>r Sele | top"<br>op"<br>."<br>Inv"<br>ect" |                           |

| No. <sup>(1)</sup> | Name<br>Description <sup>(2)</sup>                                | Values <sup>(3)</sup> |                                                                  |                                                                                                    |                                                                      | Linkable<br>Read-Write<br>Data Type                                                                                                    |
|--------------------|-------------------------------------------------------------------|-----------------------|------------------------------------------------------------------|----------------------------------------------------------------------------------------------------|----------------------------------------------------------------------|----------------------------------------------------------------------------------------------------|
| 839                | DigIn2 Sel                                                        | Default:              | 4                                                                | "Norm Stop-CF"                                                                                                    |                                                                      |                                                                                                    |
| 0                  | Enter or write a value to select the function of digital input 2. | Options:              | 0<br>1<br>2<br>3<br>4<br>5<br>6<br>7<br>8<br>9<br>10<br>11<br>12 | "Not Used"<br>"Normal Stop"<br>"Start"<br>"Run"<br>"Clear Faults"<br>"Stop-CF"<br>"Jog 1"<br>"Jog 2"<br>"Fwd/Reverse"<br>"Coast Stop"<br>"Aux Fault"<br>"Aux Fault Inv"         | 13<br>14<br>15<br>16<br>17<br>18<br>19<br>21<br>22<br>23<br>24<br>25 | "User Select"<br>"Reserved"<br>"Reserved"<br>"Reserved"<br>"Reserved"<br>"Reserved"<br>"Reserved"<br>"Reserved"<br>"Reserved"<br>"Logix Motion"<br>"+Hrd OvrTrvl" |
| 840                | DigIn3 Sel                                                        | Default:              | 0                                                                | "Not Used"                                                                                                    |                                                                      |                                                                                                    |
| 0                  | Enter or write a value to select the function of digital input 3. | Options:              | 0<br>1<br>2<br>3<br>4<br>5<br>6<br>7<br>8<br>9<br>10<br>11<br>12 | "Not Used"<br>"Normal Stop"<br>"Start"<br>"Clear Faults"<br>"Stop-CF"<br>"Jog 1"<br>"Jog 2"<br>"Fwd/Reverse"<br>"CurLim Stop"<br>"Coast Stop"<br>"Aux Fault"<br>"Aux Fault Inv" | 13<br>14<br>15<br>16<br>17<br>18<br>19<br>21<br>22<br>23<br>24<br>25 | "User Select"<br>"Reserved"<br>"Reserved"<br>"Reserved"<br>"Reserved"<br>"Reserved"<br>"Reserved"<br>"Reserved"<br>"Logix Motion"<br>"+Hrd OvrTrvl"               |

(1) No. - Parameter Number

• Parameter value cannot be changed until the drive is stopped.

(2) Name - Parameter name as it appears in DriveExecutive software. Description - Brief description of parameter function.

(3) Values - Define the various operating characteristics of the parameter. There are 3 types of Values: ENUM, Bit and Numeric.

# DriveLogix<sup>™</sup> Recommended Programming Techniques

- **1.** Tag naming:
  - a) Use a convention when naming tags and consistently follow the convention set.
  - b) Add descriptions for each tag when creating the tag.
  - c) Example convention (used at Allen-Bradley):
    - i. <prefix>\_<function>\_<suffix>

**ii**. prefix - use to identify the machine section in multi-section programs.

1) Sct1 = Section 1, or Fan2 = Fan 2, or RewA = Rewind A

iii. function - use to describe the function or signal of the tag.

iv. suffix - use to identify the units of the signal or control status.

- Rpm = Rotations per Minute, or Ok = status OK, or Off = contact Off
- v. Example: Sct2\_SpdRef\_Fpm, Fan5\_FaultState\_OK
- **2.** Use Aliasing for all Static Assembly connections with DriveLogix and the PowerFlex<sup>®</sup> 700S.
  - a) Improves program portability over processors and through upgrades to DriveLogix, PowerFlex 700S, and RSLogix<sup>TM</sup> 5000 firmware.
  - **b**) Allows real names to be applied to the User Defined tags of the static assembly.
  - c) Allows new functions of DriveLogix and the PowerFlex 700S to be clearly named in the program even if RSLogix 5000 has not been updated.
  - **d**) Allows long tag names in RSLogix 5000 to be shortened for easier program viewing.
  - e) Allows tags to be named using the above naming convention to identify machine section association.
  - **f**) Apply aliases to all external connections including the PowerFlex 700S static assembly and I/O. All defined bits should be included.
- 3. Use "Periodic Tasks" to optimize processor utilization.
  - a) Name periodic tasks to identify the update time.

i. Ex. Periodic\_020ms\_P9 = 20ms task with priority 9

- **b**) Set the periodic task time appropriate programming requirements. **Note**: the faster the task time (function execution) the more processor bandwidth used.
- c) Set the priority of each task to coincide with the task speed. Set faster tasks to higher priority (lower number = higher priority, i.e, 9 is a higher priority than 10)
- **d**) Do not set the priority number lower than 8 (recommended priority range is 8-15). This will provide I/O scanning with optimal updating. Flex I/O is coded as priority 7 for DriveLogix.

# Troubleshooting

Abbreviated Fault & Alarm Clearing

For a complete listing of Faults and Alarms, refer to the *PowerFlex*<sup>®</sup> 700S *Drives with Phase I Control User Manual*, publication 20D-UM001.

A fault is a condition that stops the drive. There are two fault types.

| Туре | Fault Description |                                                                                                    |
|------|-------------------|----------------------------------------------------------------------------------------------------|
| 1    | Non-Resettable    | This type of fault normally requires drive or motor repair. The cause of the fault must be corrected before the fault can be cleared. The fault will be reset on power up after repair.                                                                          |
| 2    | User Configurable | <ul> <li>Programming and commissioning personnel can configure the drive's response to these exception events. Responses include:</li> <li>Ignore</li> <li>Alarm</li> <li>Fault Coast Stop</li> <li>Fault Ramp Stop</li> <li>Fault Current Limit Stop</li> </ul> |

### **HIM Indication**

The HIM also provides visual notification of a fault or alarm condition.

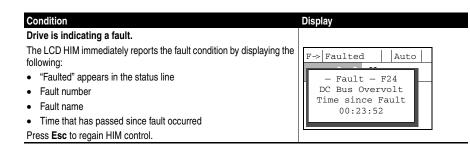

**Manually Clearing Faults** 

This section illustrates a table showing the HIM keystrokes necessary to clear faults.

| St | ep                                                                                                    | Key(s)       |
|----|----------------------------------------------------------------------------------------------------|--------------|
| 1. | Press <b>Esc</b> to acknowledge the fault. The fault information will be removed so that you can use the HIM. | Esc          |
| 2. | Address the condition that caused the fault.                                                                  |              |
|    | The cause must be corrected before the fault can be cleared.                                                  |              |
| 3. | After corrective action has been taken, clear the fault by one of these methods.                              |              |
|    | Press Stop                                                                                                    | $\mathbf{O}$ |
|    | Cycle drive power (wait five (5) minutes before re-applying power to the drive)                               |              |
|    | <ul> <li>Select Clear Faults from "Diagnostic - Faults" menu</li> </ul>                                       |              |

**Technical Support** 

Online

You can access the complete *PowerFlex 700S User Manual*, publication 20D-UM001, online at:

http://www.rockwellautomation.com/literature

PowerFlex 700S and DriveLogix<sup>TM</sup> Technical Support is available online

**Important:** You are encouraged to navigate our **free** website as part of your installation and start-up process.

You will have complete access to the following information:

- · Firmware Updates
- Tech Tips
- Application Guides
- Knowledgbase Documents
- Product Specifications
- Technical Publications

You will find the information on the website to be useful, as well as important in the application, installation and troubleshooting of a PowerFlex<sup>®</sup> 700S and DriveLogix<sup>TM</sup> System.

These simple steps will guide you to our website so you can obtain the information needed to help solve your most difficult problems. Here's how...

- 1. Open your Internet Browser, this may be: Microsoft® Internet Explorer, Netscape®, or Opera®.
- **2.** With your browser open, type in the following URL address in your path bar.

http://www.ab.com/support/abdrives/powerflex700s/

**3.** Press the **Enter** key or click the **Go** button. This will take you to our website.

**Drives Technical Forum** 

**Drives Technical Support Hotline:** 

Remember that we currently offer a *Drives Technical Forum* for all Allen-Bradley<sup>®</sup> drive products. The forum can also help you solve issues in areas such as *Applications*, *Communications*, *Hardware* and *Software*. You can visit us at the following URL address...

http://www.ab.com/support/abdrives/registered.html

Telephone

Monday through Friday, 7:00a.m. to 6:00p.m. Central time Call **1-262-512-8176**  Notes:

PowerFlex, DriveLogix, Logix, FlexLogix, NetLinx, DriveExecutive, DriveObserver, DriveExpert, FORCE Technology, Zero Stacking, Flex I/O, FlexLogix, DriveTools, RSLogix 5000, SynchLink and SCANPort are trademarks of Rockwell Automation. ControlNet is a trademark of ControlNet International, Ltd. DeviceNet is a trademark of the Open DeviceNet Vendor Association.

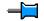

### www.rockwellautomation.com

### **Power, Control and Information Solutions Headquarters**

Americas: Rockwell Automation, 1201 South Second Street, Milwaukee, WI 53204-2496 USA, Tel: (1) 414.382.2000, Fax: (1) 414.382.4444 Europe/Middle East/Africa: Rockwell Automation, Vorstlaan/Boulevard du Souverain 36, 1170 Brussels, Belgium, Tel: (32) 2 663 0600, Fax: (32) 2 663 0640 Asia Pacific: Rockwell Automation, Level 14, Core F, Cyberport 3, 100 Cyberport Road, Hong Kong, Tel: (852) 2887 4788, Fax: (852) 2508 1846